## نارقإ FindIT Network Probe ب FindIT Network Manager Ī

## فدهلا

ةكبش ةبقارم ىلع كدعاست يتلا تاودألا Cisco نم FindIT ةكبش ةرادإ قيبطت رفوي وهو .كيدل بيولا ضرعتسم ل $\log$ خ نم ةلوهسب اهترادإو 500 ىل $\log$  ةلسلسل ن Cisco تالوحم لثم اهتبقارمو ةزهجألا نيوكتب كل حمسيو ،ايئاقلت كتكبش فشتكي تاثيدحت كنم بلطت امك .كتكبشب ةلصتملا ةيكلساللا لوصولا طاقنو تاهجوملاو .معدل| دقع ةيطغتو ةزهجأل| نامض ىل| ةفاض|لاب ،ةتباثل| جماربل|

نم رثكأ وأ دحاو :نيلصفنم نينوكم نم نوكتي عزوم قيبطت يه FindIT ةكبش ةرادإ Network FindIT ىمسي دحاو ريدمو ،Probe Network FindIT مساب اهيلإ راشملا ريباسملا Manager.

فاشتكاب موقيو ،ةكبشلا يف عقوم لك يف Probe Network FindIT تيبثت متي راتخت دق ،دحاو عقوم ةكبش يف .Cisco ةزهجأ نم زاهج لك عم ةرشابم لصتيو ةكبشلا ةصاخلا ةكبشلا تناك اذإ ،كلذ عمو .FindIT Network Probe نم لقتسم ليءثم ليءثشت مث ،بسانم عقوم يف Manager Network FindIT تيبثت كنكميف ،ةددعتم عقاوم اهب كب ةيلاع ضَرع ةقيرط ىلء لوصحلا كنكمي ،"ةرَادإلا" ةهجاو نم .ريدملَاب Probe لك طبر تبثملا Probe ب ل|صتال| اضيأ كنكمي .كتكبش يف عقاومل| عيمج ةل|حل ىوتسمل| .عقوملا اذهل ةيليصفت تامولعم ضرع يف بغرت امدنع نيعم عقوم يف

.ريدم ةكبش FindIT ىلإ قيقحت ةكبش FindIT طبري نأ فيك تنأ يدبي نأ ةدام اذه فدهي رتويبمكلا زاهج ىلع لعفلاب Cisco نم FindIT ةكبش ةرادإ رشنب تمق كنأ ضرتفي وهو Cisco ىلإ لوخدلا ليجست دامتعا تانايب لعفلاب كيدل نأ ضرتفي امك .كب صاخلا .ءارجإلا اذه لامكإل Manager FindIT

#### نارقإ FindIT Network Probe ب FindIT Network Manager Ĩ

Probe Network FindIT ةرادإل (GUI (ةيموسرلا مدختسملا ةهجاو ىلإ لوخدلا لجس 1. ةوطخلا .ريدم لاصتا < ةرادإ ىلإ لقتناو

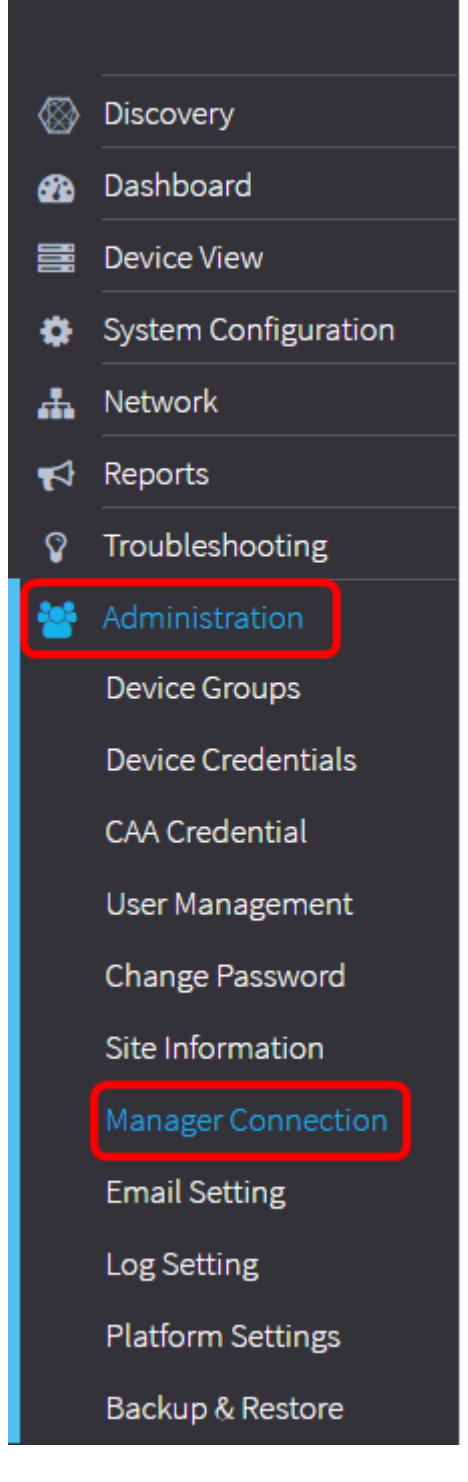

.اهلاصتإ عطق مت منأ ةرادإلI ةلاح ةنوقيأ رەظت ،ةطقنلI هذه نم ارابتعI **:ةظحالم** 

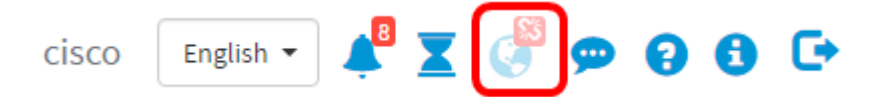

ا ناونع لخدأ .2 ةوطخل FindIT قكبش ريدمل ل|جمل| مس| وأ IP ناونع لخدأ .2 ةوطخل. .101. 192.168.1.101 ناونع مادختسإ متي ،لاثملا اذه يف **:ةظحالم** 

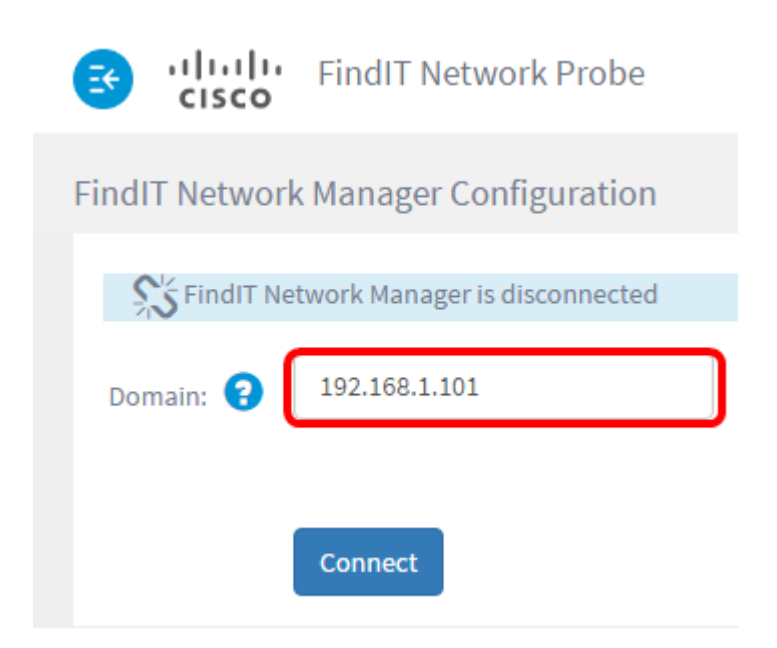

رايخ رفوتي ال ،ةرم ل<code>elum</code> قال الوالـ FindIT Network Probe طبر دنع **:ةظحالم** FindIT ىلإ Probe Network FindIT نييعت ةداعإ دنع طقف ارفوتم حبصيو .ةداهشلا ديدجت Network Manager.

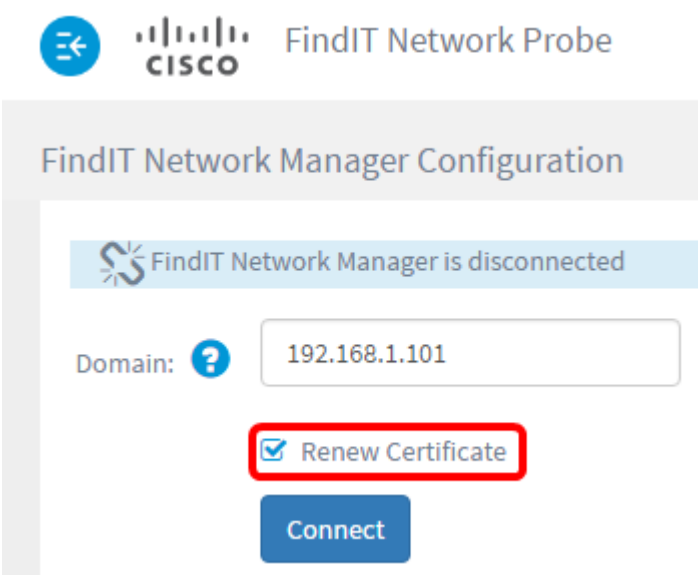

.**ليصوت** ىلع رقنا .3 ةوطخلا

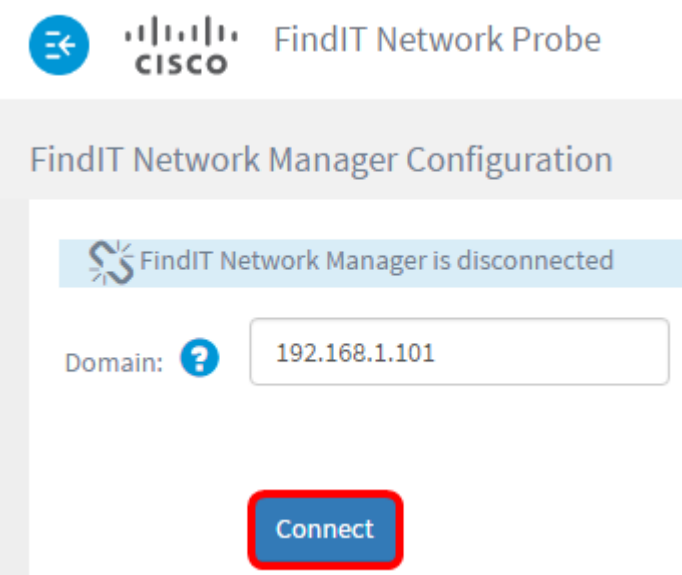

ةوطخلl username تال GUI J IJ FindIT ال ال FindIT مالكو username لا تالخد ،ريدم ةكبش<br>بسانم لوقحلا يف ريدملل.

# ahah **CISCO**

## FindIT Network Manager

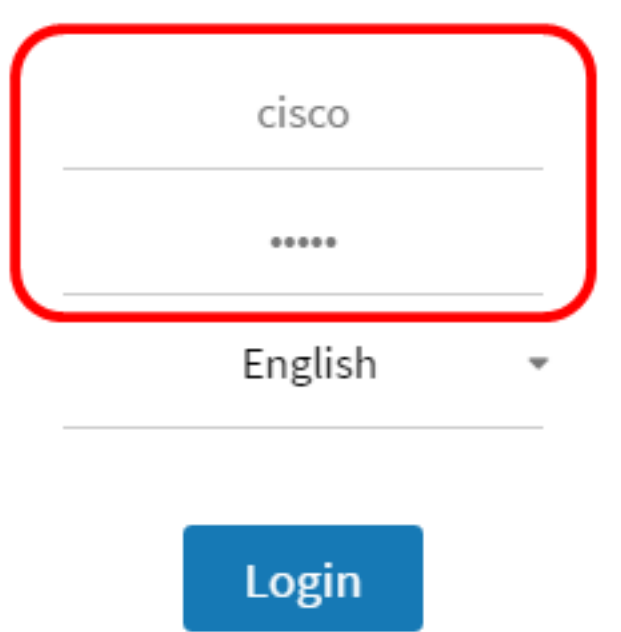

@ 2015-2016 Cisco Systems, Inc. All Rights Reserved. Cisco, Cisco Systems, and the Cisco Systems logo are registered trademarks or trademarks of Cisco Systems, Inc. and/or its affiliates in the United States and certain other countries.

#### FindIT Network Probe ةحفص ىلإ كعاجرإ متيس .**لوخدلا ليجست** ىلع رقنا 5. ةوطخلا .ةقباسلا

تاودأ طيرش نم رسيألا يولعلا ءزجلا يف ةرادإلI ةلاح ةنوقيأ نأ نم ققحت .6 ةوطخلI .رضخأ لصتم طبار ضرعت سأرلا

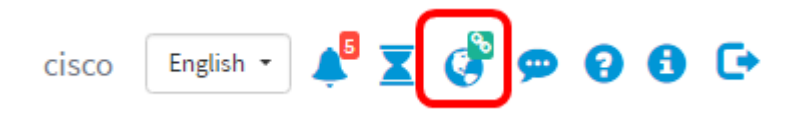

Network FindIT نم هلصف وأ Probe Network FindIT لاصتا عطقل (يرايتخإ) 7. ةوطخلا .لاصتالا عطق ىلع رقنا مث Connection Manager > Administration ىلإ لقتنا ،Manager

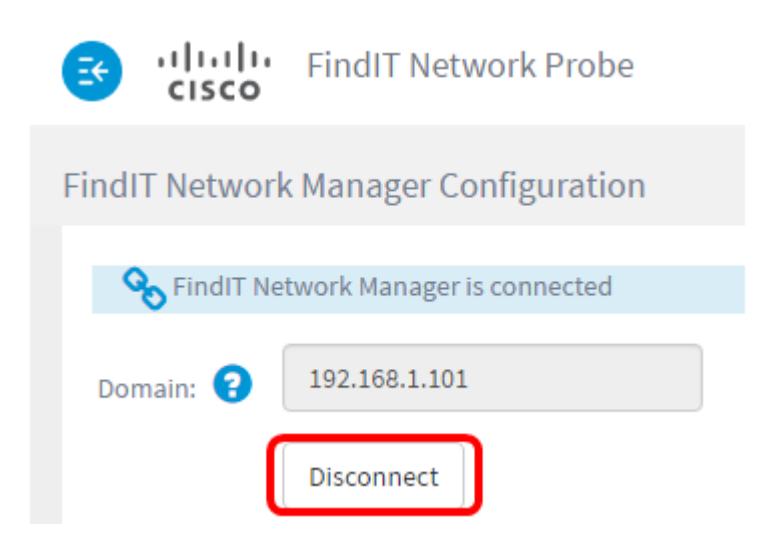

.FindlT Network Manager ب FindlT Network Probe حاجنب نآلI تنرتقا دق نوكت نأ بجي

ةمجرتلا هذه لوح

ةي الآل المادة النام ستن عن البان تم مادخت من النقتان تال آل تونيا تا التي تم ملابات أولان أعيمته من معت $\cup$  معدد عامل من من ميدة في ميدة أن على ميدين في المعامل م امك ققيقا الأفال المعان المعالم في الأقال في الأفاق التي توكير المعامل المعامل Cisco يلخت .فرتحم مجرتم اهمدقي يتلا ةيفارتحالا ةمجرتلا عم لاحلا وه ىل| اًمئاد عوجرلاب يصوُتو تامجرتلl مذه ققد نع امتيلوئسم Systems ارامستناه انالانهاني إنهاني للسابلة طربة متوقيا.